# **UNITED STATES DEPARTMENT OF AGRICULTURE**

Farm Service Agency **Notice PM-2619 Notice PM-2619** Washington, DC 20250

**For:** FFAS Employees

**Electronic Statement of Earnings and Leave (SEL)** 

**Approved by:** Associate Administrator for Operations and Management

Thomas & Hoftler

#### **1 Overview**

#### **A Background**

USDA is implementing electronic SEL's that will be available through NFC's Employee Personal Page (EPP) at **<https://www.nfc.usda.gov/personal/index2.asp>**.

NFC will continue to mail employee Wage and Tax Statements (W-2's) and annual summary of benefits statements; although, these documents are available electronically on EPP as well.

#### **B Purpose**

This notice:

- announces the conversion to electronic, paperless SEL's through NFC's EPP
- establishes a pay period 25, December 9, 2007, time frame for discontinuing the printing and mailing SEL's
- clarifies the waiver (AD-2058) process because of hardship.

#### **C Labor-Management Obligations**

All mission-area collective bargaining obligations have been completed. All FFAS employees will be converted effective pay period 25, December 9, 2007.

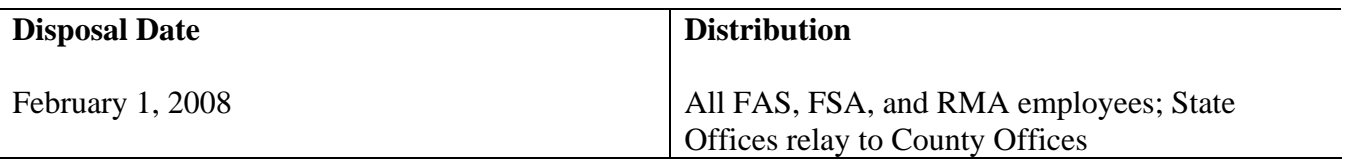

## **2 Implementation Schedule**

# **A Current Employees**

Beginning December 9, 2007, employees will need to access their SEL's through EPP. The pay period 23 and 24 Earning and Leave Statement remark sections will notify employees of electronic SEL's.

**Notes:** Only employees who have approved AD-2058's (see Exhibit 1) will continue to receive mailed SEL's. Employees **must** submit AD-2058's to their administrative officer or servicing human resource (HR) office no later than **November 30, 2007**, to obtain approval and continue to receive mailed SEL's without interruption.

See paragraph 4 for EPP access instructions.

# **B New Employees After Implementation**

Newly appointed USDA/FFAS employees should be provided EPP information as part of their orientation. Within 5 workdays after a personnel action is applied to NFC's personnel/payroll database, NFC will automatically send the new employee a password with access instructions that can be used until the employee obtains his/her eAuthentication credentials. New employees with a compelling need for a mailed SEL should follow paragraph 3.

# **3 AD-2058's**

# **A Submitting AD-2058's**

Employees will be expected to view and print their SEL from NFC's EPP web site. However, employees who do **not** have access to the Internet, from home or office, to view/print their SEL's may submit an AD-2058 to their administrative officer or servicing HR office. Employees who submit and receive an approved AD-2058 will receive mailed SEL's from NFC.

**Note:** The parameters for HRD approving AD-2058's are **stringent** and based on a compelling **need** to receive mailed SEL's rather than personal preference.

AD-2058's will **not** be approved for employees with access to a computer with Internet capability at their worksite. The significance of eliminating mailed SEL's is to lower the cost that USDA/agency pays NFC for printing, postage, etc. See Exhibit 1 for an AD-2058 that is available online at **http://165.221.16.90/dam/ffasforms/forms.html**.

## **3 AD-2058's (Continued)**

## **B AD-2058 Processing**

Approved AD-2058's will be forwarded from the approving official at the servicing HR office, to the appropriate processing units, and submitted to NFC electronically through the Document Tracking System (DOTSE) by **December 6, 2007**, to ensure that approved employees will continue to receive mailed SEL's without interruption.

**Note:** Waivers received by the servicing HR office/State administrative officer **before** this notice may be honored if a proper justification was provided; all remaining employees that **must** receive mailed SEL's **must** submit AD-2058's (see Exhibit 1).

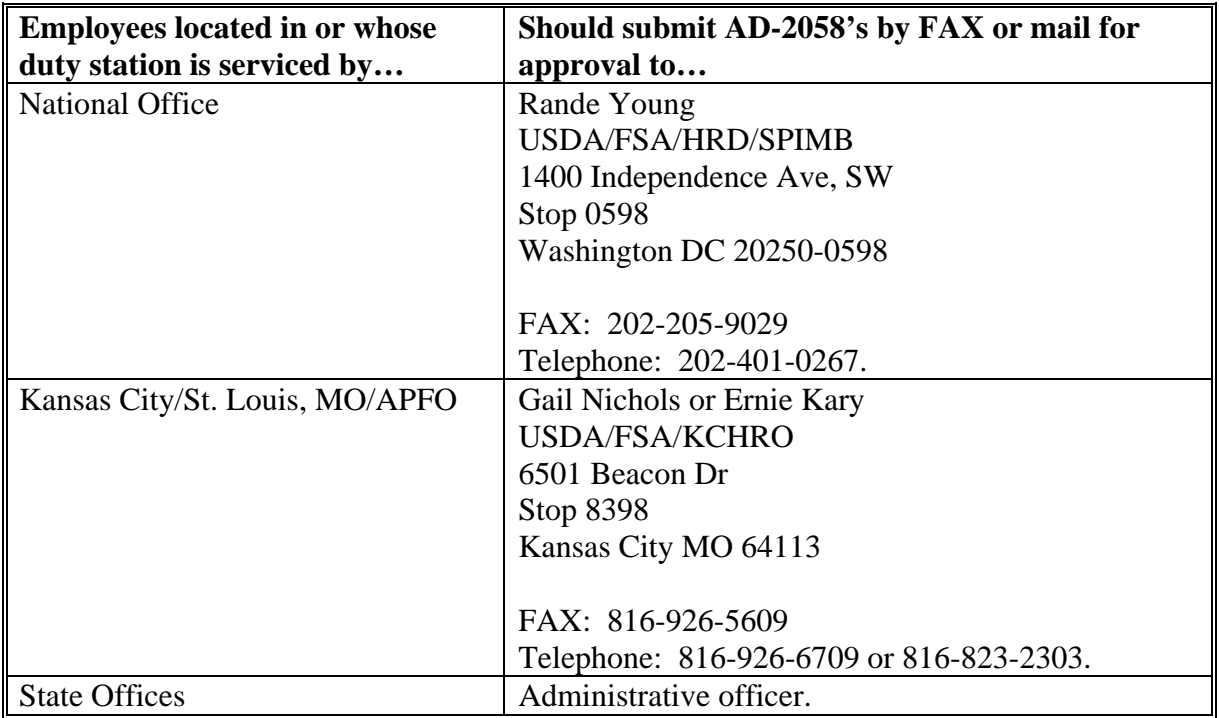

Employees should contact or send AD-2058's to the following approving official.

**Note:** If waived employees want to receive electronic SEL's, the servicing HR office will need to submit new AD-2058's in DOTSE.

# **4 EPP**

# **A Login Procedure**

Employees shall access EPP using their eAuthentication user ID and password. The first time users attempt to use their eAuthentication credentials to access EPP, they will be required to synchronize their EPP and eAuthentication accounts. The synchronization happens automatically when users login to EPP using their EPP user ID and password. Once the synchronization/login is successful, users will **not** be prompted for their EPP user ID and password again.

**Notes:** If an employee has **never** logged onto EPP before, he/she may need to CLICK "Forgot Your Password?" and select CLICK "Request Password By Mail" on the subsequent window. A new password:

- will be mailed to the employee's address of record
- should be received within 7 to 10 workdays.

Employees **cannot** CLICK "Request Password By E-Mail" unless they have logged into EPP before and established an e-mail address as part of their preferences.

Employees may use their EPP or eAuthentication account credentials to login to EPP. Subparagraph C provides steps for accessing EPP to access electronic SEL's.

#### **B Data Security**

EPP uses a 128-bit encryption and is password protected. Additional safeguards to further protect your personal data include:

- inactive login expiration; if you are logged in and are inactive for a period of time you are automatically logged out
- failed login attempts lock-out; if the account information is entered incorrectly 3 times, the employee will be locked out of EPP until the employee resets his/her password.

Employees have a responsibility to protect their own data by ensuring that they access EPP using PC's with the appropriate virus and spyware protection. While EPP is deemed to be a secure site, some PC's used to access EPP may **not** be secure. It is best to use government-issued work computer or any PC that the employee can guarantee has the proper protections in place.

**Note:** Avoid accessing EPP through PC's in public venues; such as, libraries, internet cafes, etc.

# **4 EPP (Continued)**

#### **C Connecting to EPP**

The following table provides steps to access EPP.

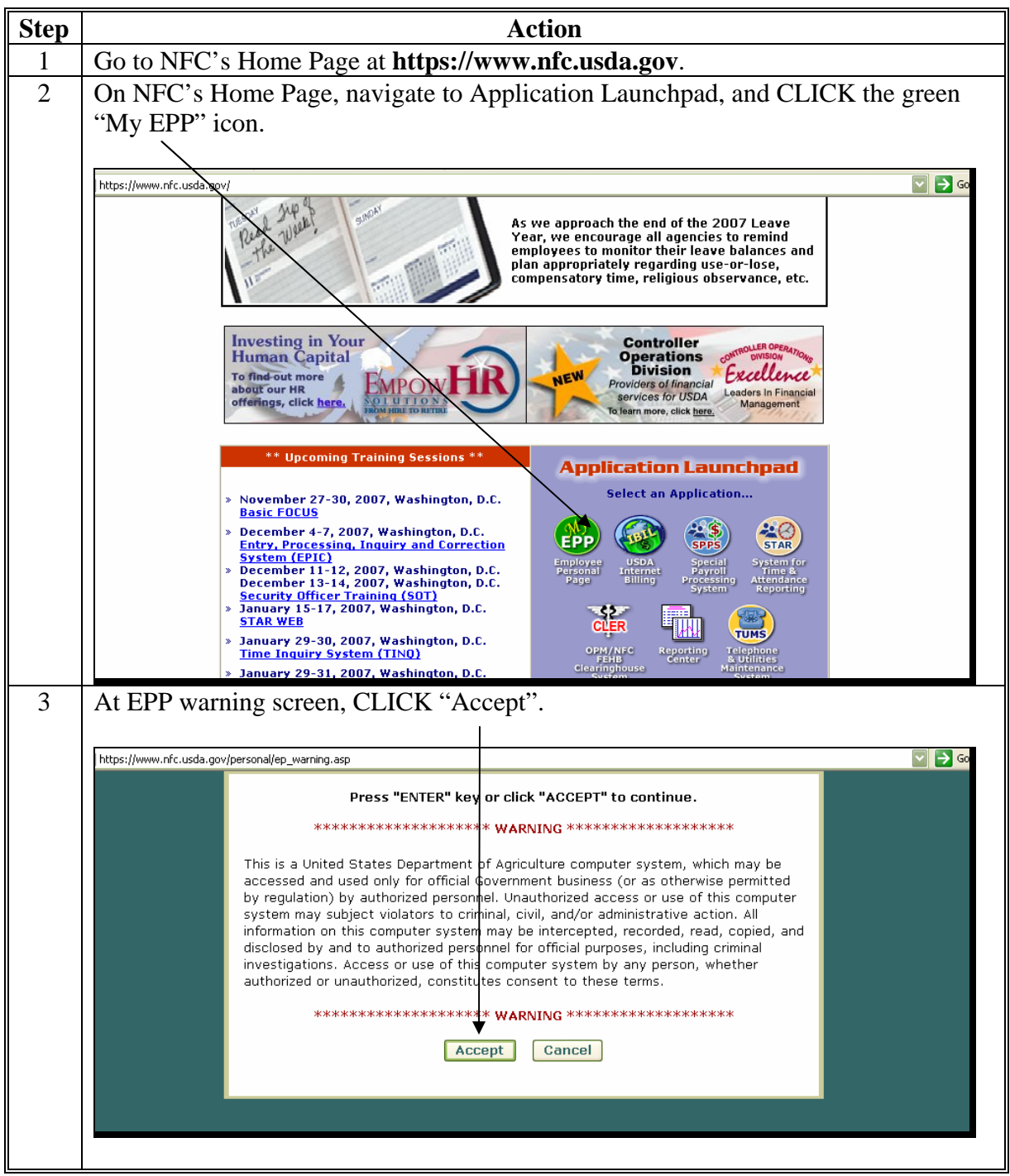

## **4 EPP (Continued)**

#### **C Connecting to EPP (Continued)**

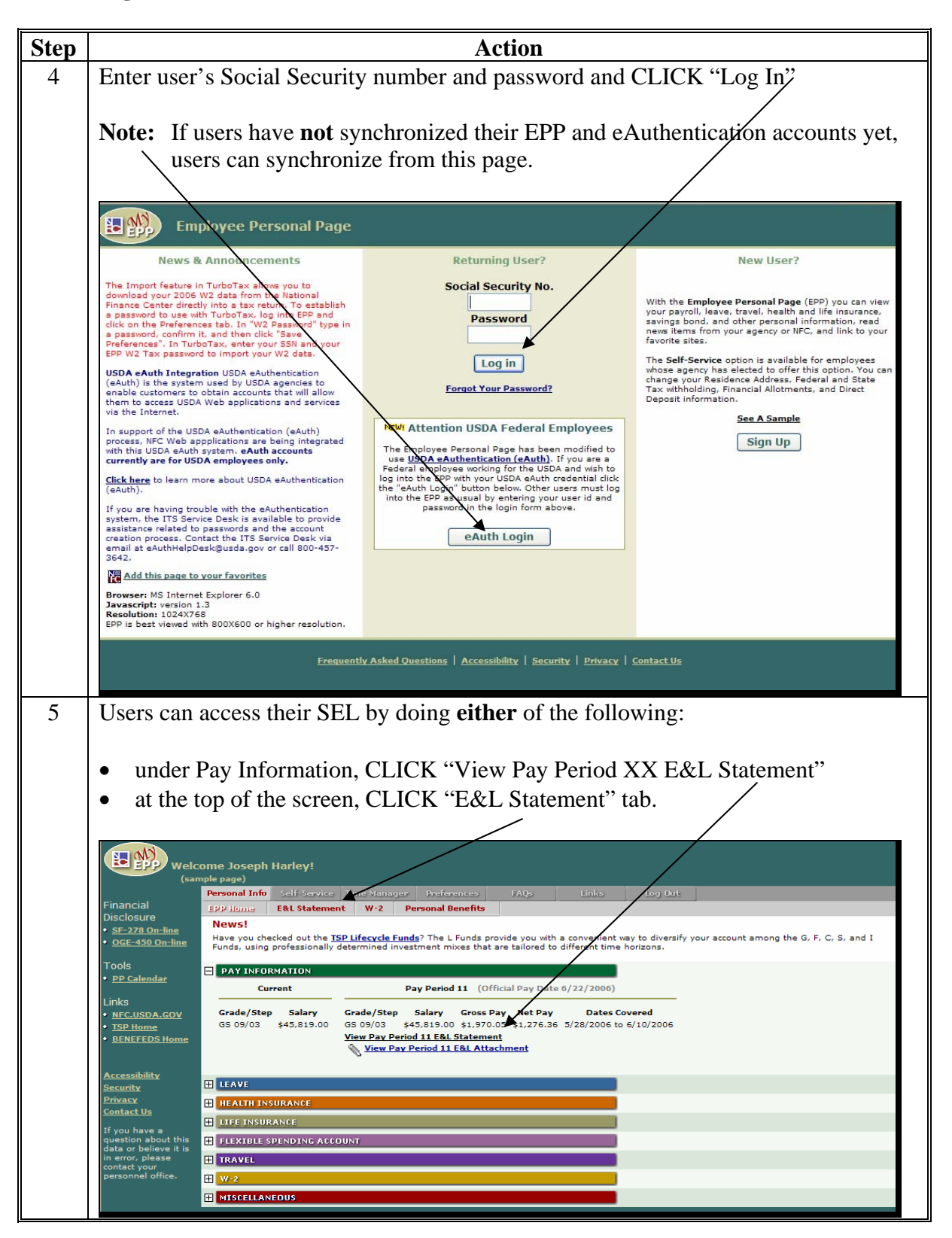

# **4 EPP (Continued)**

## **C Connecting to EPP (Continued)**

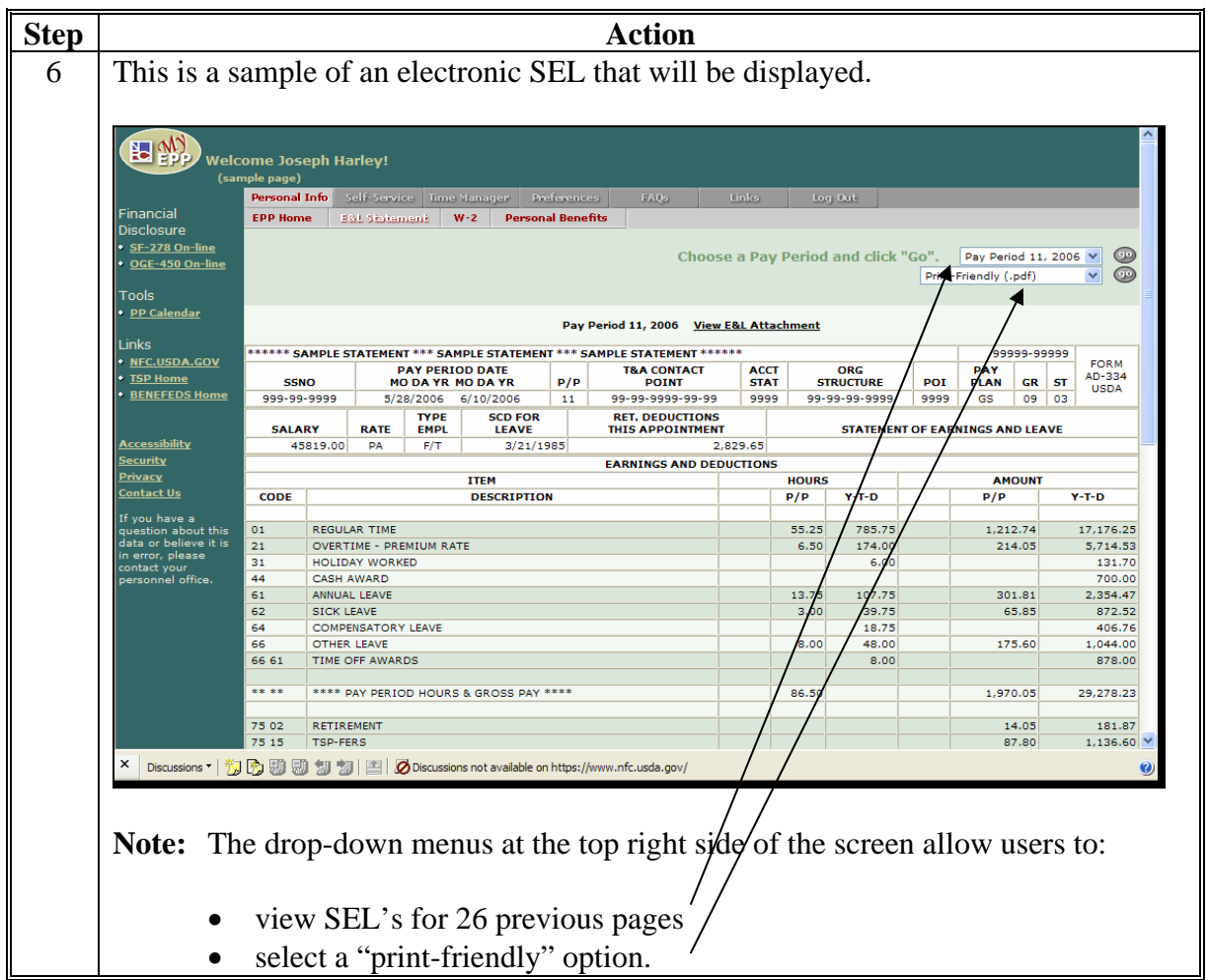

# **FFAS AD-2058**

Employees requiring a waiver shall use AD-2058.

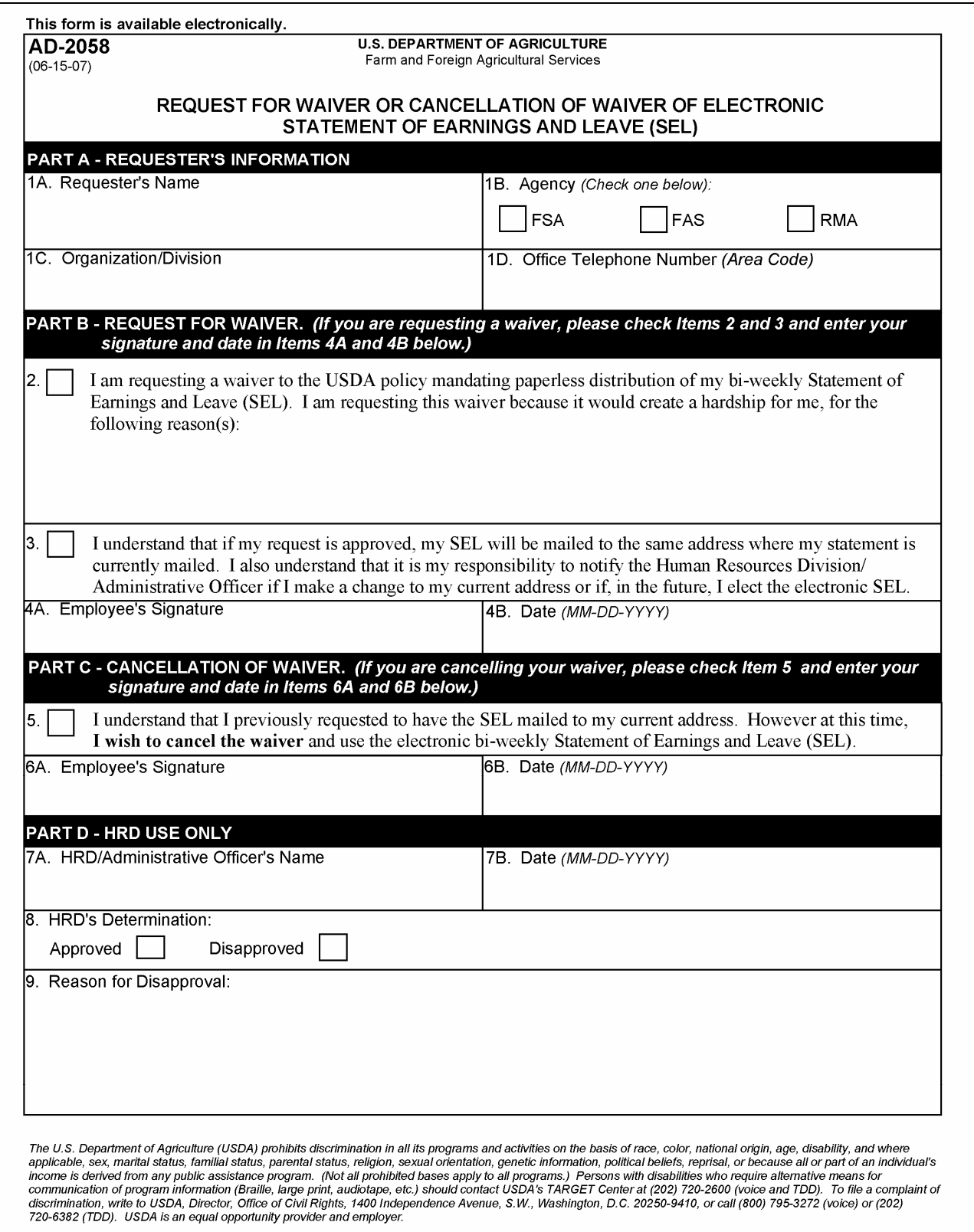